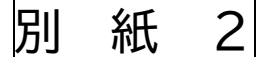

「JFA ID」の取得について

(一社)高知県サッカー協会 審判委員会

**KICKOFF** 

IJFA

審判員資格の取得には(公財)日本サッカー協会の提供する統合ID管理システム「JFA ID」の取得 が必要です。「JFA ID」は日本サッカー協会が提供する様々なオンラインサービスをひとつのIDで ご利用いただけます。

「JFA-ID」は、お一人様おひとつの取得となります。<mark>指導者資格をお持ちの方や今回取得する以外</mark> の審判員資格をお持ちの方、過去に「JFA ID」を取得済みの方は、新たな「JFA ID」を取得す <mark>る必要はありません</mark>。ログインIDやパスワードを忘れた場合で新たに取得してしまうと、重複登録となり 正常なサービスができなくなります。ログインIDやパスワードを忘れた場合は、ログイン画面の「ログイ ンIDをお忘れの方はこちらから」もしくは「パスワードをお忘れの方はこちらから」から再設定をお願い します。

## ※「JFA ID」新規登録には、メールアドレスが必要です。受信可能なメールアドレスをご用意くだ さい。

〈新規登録の流れ〉

1JFA ID ログイン画面 https://jfaid.jfa.jp/uniid-server/login から[JFA ID の新規登録]ボタンより新規 登録を始める。

まず、今後ログインの際に使用する「ログインID」と「ログインパスワード」を決めます。

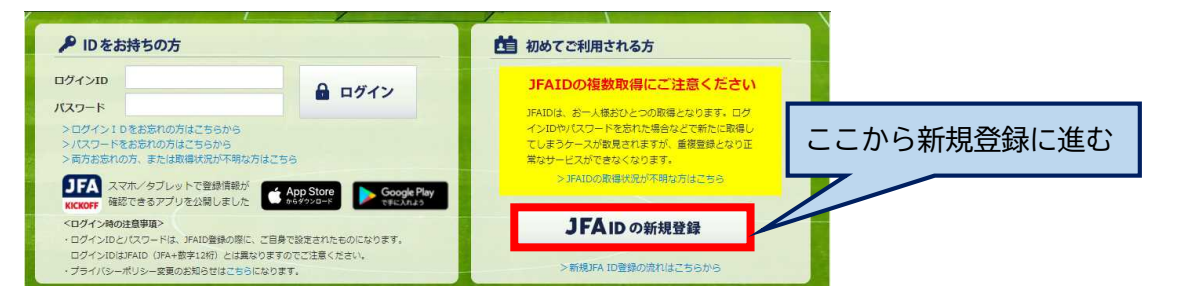

※ 高知県サッカー協会ホームページのリンク集の右のバナーからもログイン画面 にリンクしています。

2「③共通属性入力」のステップで、画面表示に従って必要項目を入力する。

メインメールアドレスをご入力後、必ず入力欄の右側にある「メール到達確認」ボタンを押して、メールの 受信テストを行ってください。

3最後にすべての内容を確認後、「⑤確認メール」のステップまで進む。メインメールアドレス宛てに「[JFA ID]登録確認メール」が届きます。

4「[JFA ID]登録確認メール」の本文中にある URL を 24 時間以内にクリックし、JFA ID の登録完了です。

※ ご入力されたメインメールアドレスが間違っていた場合や、迷惑メール設定等でメールが受信できなか った場合は登録が完了できませんので、ご注意ください。

■問い合わせ

(一社)高知県サッカー協会審判委員会 審判登録担当/亀岡 雅文 Mail:kochifa\_referee@yahoo.co.jp

※ ログインIDやパスワードをお調べすることはできません。再設定でログインに成功しない場合は、JFA 登録サービスデスクのお問い合わせフォームから質問・申請をしてください。